# **SCXI -1520 ™**

# **Introduction**

This document contains information and step-by-step instructions for calibrating the National Instruments SCXI-1520 module.

#### **What Is Calibration?**

*Calibration* consists of verifying the measurement accuracy of a device and adjusting for any measurement error. *Verification* is measuring the performance of a device and comparing the results to the factory specifications for the device. During the factory calibration process, calibration constants for gain, offset, and excitation are stored in the EEPROM of the SCXI-1520. To adjust for gain, offset, and excitation errors in the SCXI-1520, you write new calibration constants to the EEPROM.

#### **Why Should You Calibrate?**

The accuracy of electronic components drifts with time and temperature, which could affect measurement accuracy as a device ages. Calibration restores the device to its specified accuracy.

#### **How Often Should You Calibrate?**

The measurement accuracy requirements of your application determine how often you should calibrate your SCXI-1520 module. National Instruments (NI) recommends you perform a complete calibration at least once every year. You can shorten this interval to six months or 90 days, based on the demands of your application.

LabVIEW™, Measurement Studio™, National Instruments™, NI™, ni.com™, NI-DAQ™, and SCXI™ are trademarks of National Instruments Corporation. Product and company names mentioned herein are trademarks or trade names of their respective companies. For patents covering National Instruments products, refer to the appropriate location: **Help»Patents** in your software, the patents.txt file on your CD, or ni.com/patents.

# **Equipment and Other Test Requirements**

This section describes the equipment, software, documentation, and test conditions required for calibrating the SCXI-1520.

### **Test Equipment**

 $\mathbb{N}$ 

Calibration requires a high-precision voltage source with at least 50 ppm accuracy, a multiranging 5 1/2 digit digital multimeter (DMM) with 15 ppm accuracy, and a 16-bit E Series data acquisition (DAQ) device.

NI recommends the following instruments for calibrating the SCXI-1520:

- Calibrator—Fluke 5700A
- DMM—NI 4060 or HP 34401A
- 16-bit E Series DAQ device

If these instruments are not available, use the accuracy requirements listed above to select a substitute calibration standard.

**Note** If you do not have custom connection hardware, you need an SCXI-1314 terminal block and a shielded 68-pin connector cable. These components give easy access to the individual pins on the SCXI-1520 front connectors. You also need an SCXI-1349 cable adapter to connect the SCXI-1520 to the E Series DAQ device.

### **Software and Documentation**

Use the following software and documentation to calibrate the SCXI-1520. You can find them on the NI Web site at  $ni$ .com/support.

- The latest version of the NI-DAQ driver software
- *NI-DAQ Function Reference Online Help*
- *NI-DAQ User Manual for PC Compatibles*

#### **Software**

The SCXI-1520 calibration procedure requires the latest version of the NI-DAQ driver on the calibration system. The driver supports a number of programming languages, including LabVIEW, Measurement Studio, Microsoft Visual C++, Microsoft Visual Basic, and Borland C++. When you install the driver, you need to install support only for the programming language you are using.

# **Documentation**

The *NI-DAQ Function Reference Online Help* and the *NI-DAQ User Manual for PC Compatibles* contain detailed information on using the

NI-DAQ driver. The online help includes detailed information on the driver functions. You can access the online help by clicking **Start»Programs»National Instruments DAQ»NI-DAQ Help**. The user manual provides instructions on installing and configuring E Series DAQ devices. The user manual also includes detailed information on creating applications that use the NI-DAQ driver. These are your primary references for writing your calibration utility. For more information on the SCXI-1520, refer to the *SCXI-1520 User Manual*.

#### <span id="page-2-0"></span>**Test Conditions**

Follow these guidelines to optimize the connections and the environment during calibration:

- Keep connections to the SCXI module short. Long cables and wires act as antennae, picking up extra noise and thermal offsets that can affect measurements.
- Use shielded copper wire for all cable connections to the device. Use twisted-pair wire to eliminate noise and thermal offsets.
- Maintain the temperature between 18 and 28 °C.
- Keep relative humidity below 80%.
- Allow a warm-up time of at least 15 minutes for the SCXI module and 30 minutes for the E Series DAQ device to ensure that the measurement circuitry is at a stable operating temperature.

# **Calibration**

The calibration process consists of the following steps:

- 1. Setting up the device for testing
- 2. Verifying the existing operation of the device to determine whether it is operating within its specifications
- 3. Adjusting the device with respect to a known voltage source
- 4. Verifying that the device is operating within its specifications after adjustments

### **Setting Up the SCXI-1520 for Testing**

Complete the following steps to set up the SCXI-1520 for testing:

- 1. Install the SCXI-1520 in slot 1 of the SCXI chassis.
- 2. Using an SCXI-1349 cable adapter, connect a 68-to-68-pin cable between the SCXI-1520 module and the E Series DAQ device installed in the host computer, as shown in Figure [1](#page-3-0).

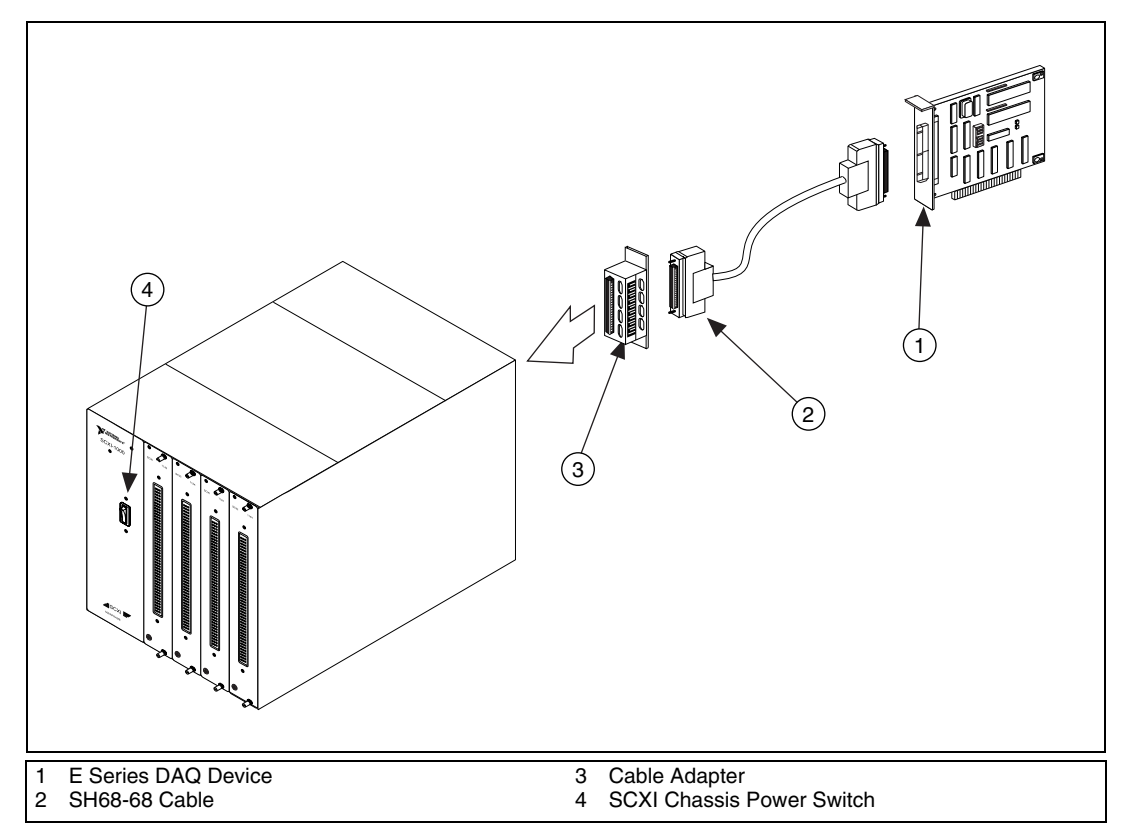

**Figure 1.** Connecting an SCXI Chassis to a DAQ Device

3. Configure the hardware with Measurement & Automation Explorer (MAX). For more information on configuring the system, refer to the documentation for the E Series DAQ device and the SCXI-1520.

#### <span id="page-3-1"></span><span id="page-3-0"></span>**Verifying Gain and Offset Errors**

The verification procedure determines how well the SCXI-1520 module is meeting its specifications. You can use this information to select the appropriate calibration interval for your application.

Complete the following steps to verify gain and offset errors of the SCXI-1520:

- 1. Read the *[Test Conditions](#page-2-0)* section earlier in this document.
- 2. Refer to the specifications in Tabl[e 2.](#page-16-0)
- 3. Call Calibrate E Series to minimize the uncertainty associated with the E Series DAQ device measurements. Set the following parameters:
	- **deviceNumber**—The value assigned by MAX
- **calOP**—ND\_SELF\_CALIBRATE
- **setOfCalConst**—ND\_USER\_EEPROM\_AREA
- **calRefVolts**—0.0
- 4. Call AI configure to put the E Series DAQ device in bipolar mode. Set the following parameters:
	- **deviceNumber**—The value assigned by MAX
	- **chan**—0
	- **inputMode**—0
	- **inputRange**—0
	- **polarity**—0
	- **driveAIS**—0
- 5. Call SCXI Track Hold Setup to set up the track-and-hold circuitry of the SCXI-1520. Set the following parameters:
	- **SCXIchassisID**—The value assigned by MAX
	- **moduleSlot**—1
	- **inputMode**—2
	- **source**—0
	- **send**—0
	- **holdCount**—1
	- **DAQdeviceNumber**—The value assigned by MAX
- 6. Call SCXI MuxCtr Setup to configure the DAQ device counter for use as a multiplexer counter during SCXI channel scanning. Set the following parameters:
	- **deviceNumber**—The value assigned by MAX
	- **enable**—1
	- **scanDiv**—1
	- **ctrValue**—1
- <span id="page-4-0"></span>7. Connect the calibrator to the appropriate analog input, starting with channel 0. Refer to Table [1](#page-15-0) to determine which pins on the 96-pin front connector correspond to the positive and negative inputs of the specified channel. For example, the positive input for channel  $0 (S0+)$ is pin C32. The negative input for channel 0 (S0–) is pin B32. If you are using an SCXI-1314 terminal block, connect the calibrator to the S0+ and S0– inputs.
- 8. Call SCXI SCAN Setup to set up the SCXI chassis to perform a multiplexed scanning data acquisition. Set the following parameters:
	- **SCXIchassisID**—The value assigned by MAX
	- **numModules**—1
- **moduleList**—{1}1
- $numChans—{1}$
- **startChans**—{The channel number from step [7](#page-4-0)}
- **DAQdeviceNumber**—The value assigned by MAX
- **modeFlag**—0
- 9. Call SCXI\_Configure\_Filter to configure the filter on the module. Set the following parameters:
	- **chassisID**—The value assigned by MAX
	- **moduleSlot**—1
	- **channel**—The channel number from step [7](#page-4-0)
	- **filterMode**—0
	- **freq**—0
	- **cutoffDivDown**—0
	- **outClkDivDown**—0
- 10. Call SCXI Set Potentiometer to set the fine potentiometer to the center position. Set the following parameters:
	- **SCXIchassisID**—The value assigned by MAX
	- **moduleSlot**—1
	- **channel**—The channel number from step [7](#page-4-0)
	- **value**—2048
	- **pottype**—1
- 11. Call SCXI Set Potentiometer to set the coarse potentiometer to the center position. Set the following parameters:
	- **SCXIchassisID**—The value assigned by MAX
	- **moduleSlot**—1
	- **channel**—The channel number from step [7](#page-4-0)
	- **value**—62
	- **pottype**—0
- 12. Call SCXI Set Excitation to set the excitation voltage to zero. Set the following parameters:
	- **SCXIchassisID**—The value assigned by MAX
	- **moduleSlot**—1
	- **moduleChan**—The channel number from step [7](#page-4-0)

<sup>1</sup> Array notation: {*X*} denotes a one-element array initialized with the value *X*; [*Y*] denotes an uninitialized array of size *Y*.

- **excitationType**—2
- **excitationValue**—0

SCXI\_Set\_Excitation returns a 32-bit floating-point number, **actualExcitationValuePtr**.

- 13. Call SCXI Configure Connection to configure the channel for a full-bridge connection. Set the following parameters:
	- **SCXIchassisID**—The value assigned by MAX
	- **moduleSlot**—1
	- **moduleChan—The channel number from step [7](#page-4-0)**
	- **connectionType**—6
- <span id="page-6-0"></span>14. Call SCXI Set Gain to set the gain you want to test on the module. Set the following parameters:
	- **SCXIchassisID**—The value assigned by MAX
	- **moduleSlot**—1
	- **channel**—The channel number from step [7](#page-4-0)
	- **gain—The gain value you want to test; you can find valid gain** values in Table [2](#page-16-0).
- 15. Set the calibrator to output the test point voltage from Table [2](#page-16-0).
- <span id="page-6-1"></span>16. Call SCAN  $\circ$  op to acquire the data. Set the following parameters:
	- **deviceNumber**—The value assigned by MAX
	- **numChans**—{1}
	- **chans**— $\{0\}$
	- **gains**—1
	- **buffer**—[5,000]
	- **count**—5,000
	- **sampleRate**—10,000
	- **scanRate**—5,000
- 17. Call SCXI\_Scale to scale the data returned by SCAN\_Op. Set the following parameters:
	- **SCXIChassisID**—The value assigned by MAX
	- **moduleSlot**—1
	- **channel**—The channel number from step [7](#page-4-0)
	- **SCXIgain**—The gain value from step [14](#page-6-0)
	- **TBgain**—1
	- **DAQboard**—The device number of the DAQ device
	- **DAQchannel**—0
- **DAQgain**—1
- **numPoints**—5,000
- **binArray—The array returned by SCAN** Op in step [16](#page-6-1)

The result is a set of scaled voltages called **scaledArray**.

- 18. Average the results returned by SCXI\_Scale. Compare the averaged result to the upper and lower limits in Table [2.](#page-16-0) If the result falls within these limits, your module has passed this portion of the test. If the result is outside these limits, adjust the module using the steps in the *[Adjusting for Gain, Offset, and Excitation Errors](#page-8-0)* section.
- 19. Repeat step[s 14](#page-6-0) throug[h 18](#page-7-0) for the remaining gains.
- 20. Repeat step[s 7](#page-4-0) throug[h 19](#page-7-1) for the remaining channels.

**Note** If all channels fall within the upper and lower limits, the gain and offset do not need adjustment.

### **Verifying Voltage Excitation**

This section describes how to verify the voltage excitation of the SCXI-1520 and how to calculate new voltage excitation constants. The calibration constants for the voltage excitation on the SCXI-1520 are calculated with respect to the onboard 2.5 V reference voltage. These calibration constants are stored on the module EEPROM and can be read by application software and used for software correction. You cannot physically adjust the excitation on the SCXI-1520. If the measured values of the excitation fall outside the limits given in Tabl[e 3,](#page-22-0) the module is not operating within specifications. Return it to NI for repair.

- 1. Read the *[Test Conditions](#page-2-0)* section.
- 2. Connect the E Series DAQ device to the SCXI-1520 using an SCXI-1349 cable adapter and a 68-to-68-pin cable.
- <span id="page-7-3"></span>3. Connect the DMM to the appropriate excitation output terminals, starting with channel 0. Refer to Tabl[e 1](#page-15-0) to determine which pins on the 96-pin front connector correspond to the positive and negative excitation terminals of the specified channel. For example, the positive excitation terminal for channel 0 (P0+) is pin C30. The negative excitation terminal for channel 0 (P0–) is pin B30. If you are using an SCXI-1314 terminal block, connect the DMM to the P0+ and P0– output terminals of the SCXI-1314.
- <span id="page-7-2"></span>4. Call SCXI Set Excitation to set the excitation voltage to the desired value. Set the following parameters:
	- **SCXIchassisID**—The value assigned by MAX
	- **moduleSlot**—1
	- **moduleChan**—The channel number from step 3

<span id="page-7-4"></span><span id="page-7-1"></span><span id="page-7-0"></span> $\mathbb{N}$ 

- **excitationType**—2
- **excitationValue**—The excitation value that you want to measure. Refer to Table [3](#page-22-0) for a list of valid values.

SCXI Set Excitation returns a 32-bit floating-point number called **actualExcitationValuePtr**. This number was stored in the SCXI-1520 EEPROM when the module was last calibrated, and represents the voltage excitation measured at that time. Record this value as *Vexe*.

- <span id="page-8-3"></span>5. Read the voltage from the DMM and record it as  $V_{exm}$ . You will use *Vexm* to verify the voltage excitation and, if necessary, to calculate new calibration constants in the *[Adjusting Calibration Constants](#page-12-0)* section.
- 6. Compare *Vexm* from step [5](#page-8-3) to the upper and lower limits in Table 2. If *Vexm* is within these limits, the module has passed this portion of the test. If  $V_{\text{erm}}$  is outside these limits, the module is not operating within specifications. Return it to NI for repair.
- 7. Divide  $V_{exe}$  from ste[p 4](#page-7-2) by  $V_{exm}$  from step [5](#page-8-3). If the resulting value is between 0.999 and 1.001, the calibration constants are within the required specifications.
- 8. Repeat step[s 4](#page-7-2) throug[h 7](#page-8-1) for the remaining excitation levels you want to test on the module.
- 9. Repeat step[s 3](#page-7-3) throug[h 8](#page-8-2) for the remaining channels you want to test on the module.

### <span id="page-8-2"></span><span id="page-8-1"></span><span id="page-8-0"></span>**Adjusting for Gain, Offset, and Excitation Errors**

The following two sections explain how to determine the gain, offset, and excitation errors of the SCXI-1520 and how to adjust the calibration constants to correct for these errors.

# **Determining Gain Errors**

Complete the following steps to determine the gain errors of the SCXI-1520:

- 1. Read the *[Test Conditions](#page-2-0)* section of this document.
- 2. Refer to the specifications in Tabl[e 2.](#page-16-0)
- 3. Call Calibrate E Series to minimize the uncertainty associated with the E Series DAQ device measurements. Set the following parameters:
	- **deviceNumber**—The value assigned by MAX
	- **calOP**—ND\_SELF\_CALIBRATE
	- **setOfCalConst**—ND\_USER\_EEPROM\_AREA
	- **calRefVolts**—0.0
- 4. Call AI configure to put the E Series DAQ device in bipolar mode. Set the following parameters:
	- **deviceNumber**—The value assigned by MAX
	- **chan**—0
	- **inputMode**—0
	- **inputRange**—0
	- **polarity**—0
	- **driveAIS**—0
- 5. Call SCXI Track Hold Setup to configure the track-and-hold circuitry of the SCXI-1520. Set the following parameters:
	- **SCXIchassisID**—The value assigned by MAX
	- **moduleSlot**—1
	- **inputMode**—2
	- **source**—0
	- **send**—0
	- **holdCount**—1
	- **DAQdeviceNumber**—The value assigned by MAX
- 6. Call SCXI MuxCtr Setup to configure the DAQ device counter for use as a multiplexer counter during SCXI channel scanning. Set the following parameters:
	- **deviceNumber**—The DAQ device number assigned by MAX
	- **enable**—1
	- **scanDiv**—1
	- **ctrValue**—1
- <span id="page-9-0"></span>7. Connect the calibrator to the appropriate analog input, starting with channel 0. Refer to Table [1](#page-15-0) to determine which pins on the 96-pin front connector correspond to the positive and negative inputs of the specified channel. For example, the positive input for channel  $0 (S0+)$ is pin C32. The negative input for channel 0 (S0–) is pin B32. If you are using an SCXI-1314 terminal block, connect the calibrator to the S0+ and S0– inputs on the SCXI-1314.
- 8. Call SCXI SCAN Setup to set up the SCXI chassis to perform a multiplexed scanning data acquisition. Set the following parameters:
	- **SCXIchassisID**—The value assigned by MAX
	- **numModules**—1
	- **moduleList**—{1}
	- **numChans**—{1}
	- **startChans**—{The channel from step [7](#page-4-0)}
- **DAQdeviceNumber—The value assigned by MAX**
- **modeFlag**—0
- 9. Call SCXI\_Configure\_Filter to configure the filter on the module. Set the following parameters:
	- **chassisID**—The value assigned by MAX
	- **moduleSlot**—1
	- **channel**—The channel from step [7](#page-4-0)
	- **filterMode**—0
	- **freq**—0
	- **cutoffDivDown**—0
	- **outClkDivDown**—0

SCXI\_Configure\_Filter returns the actual cutoff frequency that the module uses as a 64-bit floating-point number, **actualFreq**.

- 10. Call SCXI Set Potentiometer to set the fine potentiometer to the center position. Set the following parameters:
	- **SCXIchassisID**—The value assigned by MAX
	- **moduleSlot**—1
	- **channel**—The channel number from step [7](#page-9-0)
	- **value**—2048
	- **pottype**—1
- 11. Call SCXI Set Potentiometer to set the coarse potentiometer to the center position. Set the following parameters:
	- **SCXIchassisID**—The value assigned by MAX
	- **moduleSlot**—1
	- **channel—The channel number from step [7](#page-9-0)**
	- **value**—62
	- **pottype**—0
- 12. Call SCXI Set Excitation to set the excitation voltage to zero. Set the follwing parameters:
	- **SCXIchassisID**—The value assigned by MAX
	- **moduleSlot**—1
	- **moduleChan**—The channel number from step [7](#page-9-0)
	- **excitationType**—2
	- **excitationValue**—0

SCXI Set Excitation returns a 32-bit floating-point number called **actualExcitationValuePtr**.

- 13. Call SCXI Configure Connection to configure the channel for a full-bridge connection. Set the following parameters:
	- **SCXIchassisID**—The value assigned by MAX
	- **moduleSlot**—1
	- **moduleChan—The channel number from step [7](#page-9-0)**
	- **connectionType**—6
- <span id="page-11-2"></span>14. Call SCXI Set Gain to set the gain you want to test on the module. Set the following parameters:
	- **SCXIchassisID**—The value assigned by MAX
	- **moduleSlot**—1
	- **channel**—The channel number from step [7](#page-9-0)
	- **gain—The gain value you want to test. Refer to Tabl[e 2](#page-16-0) for gain** values and test points.
- 15. Set the calibrator to output the test point voltage from Table [2](#page-16-0).
- <span id="page-11-1"></span>16. Call SCAN\_Op to acquire the data. Set the following parameters:
	- **deviceNumber**—The device number of the DAQ device
	- **numChans**—{1}
	- **chans**— $\{0\}$
	- **gains**—1
	- **buffer**—[5,000]
	- **count**—5,000
	- **sampleRate**—10,000
	- **scanRate**—5,000
- 17. Call DAQ\_VScale to scale the data returned by SCAN\_Op. Set the following parameters:
	- **deviceNumber**—The value assigned to the DAQ device by MAX
	- **chan**—0
	- **gain**—1
	- **gainAdjust**—1
	- **offset**—0
	- **count**—5,000
	- **binArray—The array returned by SCAN** Op

The result is **voltArray**, a set of scaled voltages measured with respect to the output of the SCXI module.

<span id="page-11-0"></span>18. Average the results returned by DAQ VScale.

- 19. Record the averaged voltage from step [18](#page-11-0) as  $V_{mp}$  and the calibrator voltage as *Vinp*.
- 20. Set the calibrator to the negative test-point value for the same gain.
- 21. Repeat step[s 16](#page-11-1) throug[h 18.](#page-11-0)
- <span id="page-12-1"></span>22. Record the averaged voltage from step [18](#page-11-0) as  $V_{mn}$  and the calibrator voltage as *Vinn*. You now have two pairs of data points, (*Vmp*, *Vinp*) and (*Vmn*, *Vinn*), to use in the *Gain Calibration Constants* section.
- <span id="page-12-2"></span>23. Repeat steps [14](#page-11-2) through [22](#page-12-1) for the remaining gains you want to adjust on this module.
- 24. Repeat step[s 7](#page-9-0) throug[h 23](#page-12-2) for the remaining channels you want to adjust on this module.

### <span id="page-12-0"></span>**Adjusting Calibration Constants**

Complete the following steps to adjust the calibration constants on the SCXI-1520.

#### **Gain Calibration Constants**

<span id="page-12-3"></span>1. Calculate the gain adjustment for each channel using the following equation:

$$
GainAdjust = \frac{V_{mp} - V_{mn}}{(V_{inp} - V_{inn}) \times gain}
$$

*where*

*GainAdjust* is a value used later in this process

*Vmp* is the measured output of the module given a positive input voltage *Vinp*

*Vmn* is the measured output of the module given a negative input voltage *Vinn*

*gain* is the gain setting of the module

- <span id="page-12-4"></span>2. Call SCXI Adv Module Write to write the new gain calibration constants to the module. Set the following parameters:
	- **SCXIchassisID**—The value assigned by MAX
	- **moduleSlot**—1
	- **moduleClass**—2
	- **address**—2  $\times$  *iquo* + 9, where *iquo* is the integer part of the module channel divided by 2
	- **numBytes**—4
	- **data**—The value of *GainAdjust* represented as 4 bytes in a 4-element array stored little-endian
- **whichAccess**—0
- **regMethod** –1
- **subAddress**—(296  $\times$  *irem* + 722) + (4  $\times$  *index*), where *irem* is the integer remainder of the module channel divided by 2 and *index* is the index from Tabl[e 2](#page-16-0) that corresponds to the gain you are adjusting
- 3. Repeat step[s 1](#page-12-3) and [2](#page-12-4) for the remaining gains and channels.

#### **Offset Calibration Constants**

- <span id="page-13-0"></span>1. Call SCXI\_Calibrate and set the following parameters:
	- **SCXIChassisID**—The value assigned by MAX
	- **moduleSlot**—1
	- **moduleChan—The number of the channel you want to calibrate**
	- **opCode**—0
	- **calibrationArea**—0
	- **SCXIgain**—1
	- **refVoltage**—1
	- **DAQdevice**—The value assigned by MAX
	- **DAQchan**—0
- 2. Repeat ste[p 1](#page-13-0) for each of the remaining channels.

#### **Excitation Calibration Constants**

- <span id="page-13-1"></span>1. Call SCXI\_Adv\_Module\_Read to get the value of the 2.5 V reference voltage on the SCXI-1520. Use the following parameters:
	- **SCXIchassisID**—The value assigned by MAX
	- $\cdot$  **slot**—1
	- **moduleClass**—2
	- **address**—3
	- **numBytes**—4
	- **data**—The array that returns the value of the SCXI-1520 2.5 V reference voltage. The data is returned as 4 bytes in a 4-element array stored little-endian.
	- **whichAccess**—0
	- **regMethod** –1
	- **subAddress**—104

<span id="page-14-1"></span>2. Calculate the excitation calibration constant to be written to the module. Use the following equation:

*ExcitationAdjust* = *Vexm*/*Vref*\_2.5

*where*

*Vexm* is the measured value of the excitation voltage from ste[p 5](#page-8-3)  of the *[Verifying Voltage Excitation](#page-7-4)* section

*Vref* 2.5 is the value of the 2.5 V reference voltage from ste[p 1](#page-13-1)

- <span id="page-14-0"></span>3. Call SCXI\_Adv\_Module\_Write to write the new excitation calibration constants to the module. Set the following parameters:
	- **SCXIchassisID**—The value assigned by MAX
	- **moduleSlot**—1
	- **moduleClass**—2
	- **address**—2  $\times$  *iquo* + 9, where *iquo* is the integer part of the module channel divided by 2
	- **numBytes**—4
	- **data**—The value of *ExcitationAdjust* represented as 4 bytes in a 4-element array stored little-endian
	- **whichAccess**—0
	- **regMethod** –1
	- **subAddress**—(296  $\times$  *irem* + 654) + (4  $\times$  *index*), where *irem* is the integer remainder of the module channel divided by 2, and *index* is the index from Tabl[e 3](#page-22-0) that corresponds to the excitation voltage you are adjusting
- 4. Repeat step[s 2](#page-14-1) and [3](#page-14-0) for the remaining excitation voltages and channels.

#### **Verifying Adjusted Values**

After completing the adjustments to the SCXI-1520, it is important that you verify the analog input operation by repeating the steps listed in the *[Verifying Gain and Offset Errors](#page-3-1)* and *[Verifying Voltage Excitation](#page-7-4)* sections of this document. Reverifying after adjustments ensures that the SCXI-1520 is operating within its specifications.

# **Front Signal Connector Pin Assignments**

The following table shows which pins correspond to the individual signals on the SCXI-1520. The positive and negative input signals of each input channel are named using the convention S(*channel number*)(*sign*). The

positive and negative voltage excitation signals of each input channel are named using the convention P(*channel number*)(*sign*).

<span id="page-15-0"></span>

| <b>Pin Number</b> | <b>Column A</b>  | <b>Column B</b>  | Column C         |
|-------------------|------------------|------------------|------------------|
| 32                | SCB <sub>0</sub> | $S0-$            | $S0+$            |
| 31                | SCB <sub>0</sub> | $RS0-$           | $RS0+$           |
| 30                | SCB1             | $P0-$            | $P0+$            |
| 29                | SCB1             | SCA <sub>0</sub> | SCA <sub>0</sub> |
| $28\,$            | <b>RSVD</b>      | $S1-$            | $S1+$            |
| 27                | <b>RSVD</b>      | $RS1-$           | $RS1+$           |
| 26                | <b>RSVD</b>      | $P1-$            | $P1+$            |
| 25                | <b>RSVD</b>      | SCA1             | SCA1             |
| 24                | SCB <sub>2</sub> | $S2-$            | $S2+$            |
| 23                | SCB <sub>2</sub> | $RS2-$           | $RS2+$           |
| 22                | SCB <sub>3</sub> | $P2-$            | $P2+$            |
| 21                | SCB <sub>3</sub> | SCA <sub>2</sub> | SCA <sub>2</sub> |
| 20                | <b>RSVD</b>      | $S3-$            | $S3+$            |
| 19                | <b>RSVD</b>      | $RS3-$           | $RS3+$           |
| 18                | <b>RSVD</b>      | $P3-$            | $P3+$            |
| 17                | <b>RSVD</b>      | SCA3             | SCA3             |
| 16                | SCB4             | $S4-$            | $S4+$            |
| 15                | SCB4             | $RS4-$           | $RS4+$           |
| 14                | SCB5             | $P4-$            | $P4+$            |
| 13                | SCB5             | SCA4             | SCA4             |
| 12                | <b>RSVD</b>      | $S5-$            | $S5+$            |
| 11                | <b>RSVD</b>      | $RS5-$           | $RS5+$           |
| 10                | <b>RSVD</b>      | $P5-$            | $P5+$            |
| 9                 | <b>RSVD</b>      | SCA5             | SCA5             |
| 8                 | SCB <sub>6</sub> | $S6-$            | $S6+$            |
| $\tau$            | SCB <sub>6</sub> | $RS6-$           | $RS6+$           |

**Table 1.** Front Signal Connector Pin Assignments

| <b>Pin Number</b> | Column A    | <b>Column B</b>  | Column C         |
|-------------------|-------------|------------------|------------------|
| 6                 | SCB7        | $P6-$            | $P6+$            |
|                   | SCB7        | SCA <sub>6</sub> | SCA <sub>6</sub> |
|                   | <b>RSVD</b> | $S7-$            | $S7+$            |
| 3                 | <b>RSVD</b> | $RS7-$           | $RS7+$           |
| 2                 | <b>RSVD</b> | $P7-$            | $P7+$            |
|                   | <b>RSVD</b> | SCA7             | SCA7             |

**Table 1.** Front Signal Connector Pin Assignments (Continued)

# **Specification Tables**

Table [2](#page-16-0) contains the specifications you should use when verifying and calibrating the gain and offset of the SCXI-1520. If the module has been calibrated within the last year, the test point value should fall between the Upper Limit and Lower Limit values.

<span id="page-16-0"></span>

| <b>Test Point (V)</b> | Gain | Lower Limit (V) | Upper Limit $(V)$ | <b>Index</b>   |
|-----------------------|------|-----------------|-------------------|----------------|
| 4.900000              | 1    | 4.891100        | 4.908900          | $\Omega$       |
| 0.000000              | 1    | $-0.004000$     | 0.004000          | $\Omega$       |
| $-4.900000$           | 1    | $-4.908900$     | $-4.891100$       | $\theta$       |
| 4.260870              | 1.15 | 4.253130        | 4.268609          | 1              |
| 0.000000              | 1.15 | $-0.003478$     | 0.003478          | 1              |
| $-4.260870$           | 1.15 | $-4.268609$     | $-4.253130$       | 1              |
| 3.769230              | 1.3  | 3.762385        | 3.776077          | 2              |
| 0.000000              | 1.3  | $-0.003077$     | 0.003077          | 2              |
| $-3.769230$           | 1.3  | $-3.776077$     | $-3.762385$       | $\overline{2}$ |
| 3.266670              | 1.5  | 3.260733        | 3.272600          | 3              |
| 0.000000              | 1.5  | $-0.002667$     | 0.002667          | 3              |
| $-3.266670$           | 1.5  | $-3.272600$     | $-3.260733$       | 3              |
| 2.722220              | 1.8  | 2.717278        | 2.727167          | $\overline{4}$ |
| 0.000000              | 1.8  | $-0.002222$     | 0.002222          | 4              |

**Table 2.** SCXI-1520 Gain and Offset Calibration Table

| Test Point (V) | Gain           | Lower Limit (V) | Upper Limit $(V)$ | <b>Index</b>   |
|----------------|----------------|-----------------|-------------------|----------------|
| $-2.722220$    | 1.8            | $-2.727167$     | $-2.717278$       | $\overline{4}$ |
| 2.450000       | $\overline{2}$ | 2.445550        | 2.454450          | 5              |
| 0.000000       | $\overline{2}$ | $-0.002000$     | 0.002000          | 5              |
| $-2.450000$    | $\overline{2}$ | $-2.454450$     | $-2.445550$       | 5              |
| 2.227270       | 2.2            | 2.223227        | 2.231318          | 6              |
| 0.000000       | 2.2            | $-0.001818$     | 0.001818          | 6              |
| $-2.227270$    | 2.2            | $-2.231318$     | $-2.223227$       | 6              |
| 2.041670       | 2.4            | 2.037958        | 2.045375          | $\tau$         |
| 0.000000       | 2.4            | $-0.001667$     | 0.001667          | $\tau$         |
| $-2.041670$    | 2.4            | $-2.045375$     | $-2.037958$       | $\tau$         |
| 1.814810       | 2.7            | 1.811519        | 1.818111          | $\,8\,$        |
| 0.000000       | 2.7            | $-0.001481$     | 0.001481          | $\,8\,$        |
| $-1.814810$    | 2.7            | $-1.818111$     | $-1.811519$       | $\,8\,$        |
| 1.580650       | 3.1            | 1.577774        | 1.583516          | 9              |
| 0.000000       | 3.1            | $-0.001290$     | 0.001290          | 9              |
| $-1.580650$    | 3.1            | $-1.583516$     | $-1.577774$       | 9              |
| 1.361110       | 3.6            | 1.358639        | 1.363583          | 10             |
| 0.000000       | 3.6            | $-0.001111$     | 0.001111          | 10             |
| $-1.361110$    | 3.6            | $-1.363583$     | $-1.358639$       | 10             |
| 1.166670       | 4.2            | 1.164548        | 1.168786          | 11             |
| 0.000000       | 4.2            | $-0.000952$     | 0.000952          | 11             |
| $-1.166670$    | 4.2            | $-1.168786$     | $-1.164548$       | 11             |
| 0.875000       | 5.6            | 0.873411        | 0.876589          | 12             |
| 0.000000       | 5.6            | $-0.000714$     | 0.000714          | 12             |
| $-0.875000$    | 5.6            | $-0.876589$     | $-0.873411$       | 12             |
| 0.753850       | 6.5            | 0.752477        | 0.755215          | 13             |
| 0.000000       | 6.5            | $-0.000615$     | 0.000615          | 13             |

**Table 2.** SCXI-1520 Gain and Offset Calibration Table (Continued)

| Test Point (V) | Gain | Lower Limit (V) | Upper Limit $(V)$ | <b>Index</b> |
|----------------|------|-----------------|-------------------|--------------|
| $-0.753850$    | 6.5  | $-0.755215$     | $-0.752477$       | 13           |
| 0.653330       | 7.5  | 0.652147        | 0.654520          | 14           |
| 0.000000       | 7.5  | $-0.000533$     | 0.000533          | 14           |
| $-0.653330$    | 7.5  | $-0.654520$     | $-0.652147$       | 14           |
| 0.563220       | 8.7  | 0.562195        | 0.564241          | 15           |
| 0.000000       | 8.7  | $-0.000460$     | 0.000460          | 15           |
| $-0.563220$    | 8.7  | $-0.564241$     | $-0.562195$       | 15           |
| 0.490000       | 10   | 0.489110        | 0.490890          | 16           |
| 0.000000       | 10   | $-0.000400$     | 0.000400          | 16           |
| $-0.490000$    | 10   | $-0.490890$     | $-0.489110$       | 16           |
| 0.426090       | 11.5 | 0.425313        | 0.426861          | 17           |
| 0.000000       | 11.5 | $-0.000348$     | 0.000348          | 17           |
| $-0.426090$    | 11.5 | $-0.426861$     | $-0.425313$       | 17           |
| 0.376920       | 13   | 0.376238        | 0.377608          | 18           |
| 0.000000       | 13   | $-0.000308$     | 0.000308          | 18           |
| $-0.376920$    | 13   | $-0.377608$     | $-0.376238$       | 18           |
| 0.326670       | 15   | 0.326073        | 0.327260          | 19           |
| 0.000000       | 15   | $-0.000267$     | 0.000267          | 19           |
| $-0.326670$    | 15   | $-0.327260$     | $-0.326073$       | 19           |
| 0.272220       | 18   | 0.271728        | 0.272717          | 20           |
| 0.000000       | 18   | $-0.000222$     | 0.000222          | 20           |
| $-0.272220$    | 18   | $-0.272717$     | $-0.271728$       | 20           |
| 0.245000       | 20   | 0.244555        | 0.245445          | 21           |
| 0.000000       | 20   | $-0.000200$     | 0.000200          | 21           |
| $-0.245000$    | 20   | $-0.245445$     | $-0.244555$       | 21           |
| 0.222730       | 22   | 0.222323        | 0.223132          | 22           |
| 0.000000       | 22   | $-0.000182$     | 0.000182          | 22           |

**Table 2.** SCXI-1520 Gain and Offset Calibration Table (Continued)

| Test Point (V) | Gain | Lower Limit (V) | Upper Limit $(V)$ | <b>Index</b> |
|----------------|------|-----------------|-------------------|--------------|
| $-0.222730$    | 22   | $-0.223132$     | $-0.222323$       | 22           |
| 0.204170       | 24   | 0.203796        | 0.204538          | 23           |
| 0.000000       | 24   | $-0.000167$     | 0.000167          | 23           |
| $-0.204170$    | 24   | $-0.204538$     | $-0.203796$       | 23           |
| 0.181480       | 27   | 0.181152        | 0.181811          | 24           |
| 0.000000       | 27   | $-0.000148$     | 0.000148          | 24           |
| $-0.181480$    | 27   | $-0.181811$     | $-0.181152$       | 24           |
| 0.158060       | 31   | 0.157777        | 0.158352          | 25           |
| 0.000000       | 31   | $-0.000129$     | 0.000129          | 25           |
| $-0.158060$    | 31   | $-0.158352$     | $-0.157777$       | 25           |
| 0.136110       | 36   | 0.135864        | 0.136358          | 26           |
| 0.000000       | 36   | $-0.000111$     | 0.000111          | 26           |
| $-0.136110$    | 36   | $-0.136358$     | $-0.135864$       | 26           |
| 0.116670       | 42   | 0.116455        | 0.116879          | 27           |
| 0.000000       | 42   | $-0.000095$     | 0.000095          | 27           |
| $-0.116670$    | 42   | $-0.116879$     | $-0.116455$       | 27           |
| 0.087500       | 56   | 0.087341        | 0.087659          | 28           |
| 0.000000       | 56   | $-0.000071$     | 0.000071          | 28           |
| $-0.087500$    | 56   | $-0.087659$     | $-0.087341$       | 28           |
| 0.075380       | 65   | 0.075248        | 0.075521          | 29           |
| 0.000000       | 65   | $-0.000062$     | 0.000062          | 29           |
| $-0.075380$    | 65   | $-0.075522$     | $-0.075248$       | 29           |
| 0.065330       | 75   | 0.065215        | 0.065452          | 30           |
| 0.000000       | 75   | $-0.000053$     | 0.000053          | 30           |
| $-0.065330$    | 75   | $-0.065452$     | $-0.065215$       | 30           |
| 0.056320       | 87   | 0.056220        | 0.056424          | 31           |
| 0.000000       | 87   | $-0.000046$     | 0.000046          | 31           |

**Table 2.** SCXI-1520 Gain and Offset Calibration Table (Continued)

| Test Point (V) | Gain | Lower Limit (V) | Upper Limit $(V)$ | <b>Index</b> |
|----------------|------|-----------------|-------------------|--------------|
| $-0.056320$    | 87   | $-0.056424$     | $-0.056220$       | 31           |
| 0.049000       | 100  | 0.048891        | 0.049109          | 32           |
| 0.000000       | 100  | $-0.000060$     | 0.000060          | 32           |
| $-0.049000$    | 100  | $-0.049109$     | $-0.048891$       | 32           |
| 0.042610       | 115  | 0.042507        | 0.042710          | 33           |
| 0.000000       | 115  | $-0.000059$     | 0.000059          | 33           |
| $-0.042610$    | 115  | $-0.042710$     | $-0.042507$       | 33           |
| 0.037690       | 130  | 0.037597        | 0.037788          | 34           |
| 0.000000       | 130  | $-0.000058$     | 0.000058          | 34           |
| $-0.037690$    | 130  | $-0.037788$     | $-0.037597$       | 34           |
| 0.032670       | 150  | 0.032577        | 0.032756          | 35           |
| 0.000000       | 150  | $-0.000057$     | 0.000057          | 35           |
| $-0.032670$    | 150  | $-0.032756$     | $-0.032577$       | 35           |
| 0.027220       | 180  | 0.027139        | 0.027305          | 36           |
| 0.000000       | 180  | $-0.000056$     | 0.000056          | 36           |
| $-0.027220$    | 180  | $-0.027305$     | $-0.027139$       | 36           |
| 0.024500       | 200  | 0.024421        | 0.024580          | 37           |
| 0.000000       | 200  | $-0.000055$     | 0.000055          | 37           |
| $-0.024500$    | 200  | $-0.024580$     | $-0.024421$       | 37           |
| 0.022270       | 220  | 0.022196        | 0.022350          | 38           |
| 0.000000       | 220  | $-0.000055$     | 0.000055          | 38           |
| $-0.022270$    | 220  | $-0.022350$     | $-0.022196$       | 38           |
| 0.020420       | 240  | 0.020342        | 0.020491          | 39           |
| 0.000000       | 240  | $-0.000054$     | 0.000054          | 39           |
| $-0.020420$    | 240  | $-0.020491$     | $-0.020342$       | 39           |
| 0.018150       | 270  | 0.018076        | 0.018220          | 40           |
| 0.000000       | 270  | $-0.000054$     | 0.000054          | 40           |

**Table 2.** SCXI-1520 Gain and Offset Calibration Table (Continued)

| <b>Test Point (V)</b> | Gain | Lower Limit (V) | <b>Upper Limit (V)</b> | <b>Index</b> |
|-----------------------|------|-----------------|------------------------|--------------|
| $-0.018150$           | 270  | $-0.018220$     | $-0.018076$            | 40           |
| 0.015810              | 310  | 0.015737        | 0.015875               | 41           |
| 0.000000              | 310  | $-0.000053$     | 0.000053               | 41           |
| $-0.015810$           | 310  | $-0.015875$     | $-0.015737$            | 41           |
| 0.013610              | 360  | 0.013545        | 0.013678               | 42           |
| 0.000000              | 360  | $-0.000053$     | 0.000053               | 42           |
| $-0.013610$           | 360  | $-0.013678$     | $-0.013545$            | 42           |
| 0.011670              | 420  | 0.011603        | 0.011731               | 43           |
| 0.000000              | 420  | $-0.000052$     | 0.000052               | 43           |
| $-0.011670$           | 420  | $-0.011731$     | $-0.011603$            | 43           |
| 0.008750              | 560  | 0.008689        | 0.008811               | 44           |
| 0.000000              | 560  | $-0.000052$     | 0.000052               | 44           |
| $-0.008750$           | 560  | $-0.008811$     | $-0.008689$            | 44           |
| 0.007540              | 650  | 0.007479        | 0.007598               | 45           |
| 0.000000              | 650  | $-0.000052$     | 0.000052               | 45           |
| $-0.007540$           | 650  | $-0.007598$     | $-0.007479$            | 45           |
| 0.006530              | 750  | 0.006475        | 0.006592               | 46           |
| 0.000000              | 750  | $-0.000052$     | 0.000052               | 46           |
| $-0.006530$           | 750  | $-0.006592$     | $-0.006475$            | 46           |
| 0.005630              | 870  | 0.005575        | 0.005690               | 47           |
| 0.000000              | 870  | $-0.000052$     | 0.000052               | 47           |
| $-0.005630$           | 870  | $-0.005690$     | $-0.005575$            | 47           |
| 0.004900              | 1000 | 0.004843        | 0.004957               | 48           |
| 0.000000              | 1000 | $-0.000052$     | 0.000052               | 48           |
| $-0.004900$           | 1000 | $-0.004957$     | $-0.004843$            | 48           |

**Table 2.** SCXI-1520 Gain and Offset Calibration Table (Continued)

<span id="page-22-0"></span>

| <b>Excitation (V)</b> | Lower Limit (V) | <b>Upper Limit (V)</b> | <b>Index</b>   |
|-----------------------|-----------------|------------------------|----------------|
| $\theta$              | $-0.020000$     | 0.020000               | $\theta$       |
| 0.625                 | 0.603125        | 0.646875               | 1              |
| 1.25                  | 1.226250        | 1.273750               | $\overline{2}$ |
| 1.875                 | 1.849375        | 1.900625               | 3              |
| 2.5                   | 2.472500        | 2.527500               | 4              |
| 3.125                 | 3.095625        | 3.154375               | 5              |
| 3.75                  | 3.718750        | 3.781250               | 6              |
| 4.375                 | 4.341875        | 4.408125               | 7              |
| 5                     | 4.965000        | 5.035000               | 8              |
| 5.625                 | 5.588125        | 5.661875               | 9              |
| 6.25                  | 6.211250        | 6.288750               | 10             |
| 6.875                 | 6.834375        | 6.915625               | 11             |
| 7.5                   | 7.457500        | 7.542500               | 12             |
| 8.125                 | 8.080625        | 8.169375               | 13             |
| 8.75                  | 8.703750        | 8.796250               | 14             |
| 9.375                 | 9.326875        | 9.423125               | 15             |
| 10                    | 9.950000        | 10.050000              | 16             |

**Table 3.** Excitation Limits